$4 - (2) - (3)$ 

③官公庁(国庫)への払込み

## 【国税庁以外の場合】

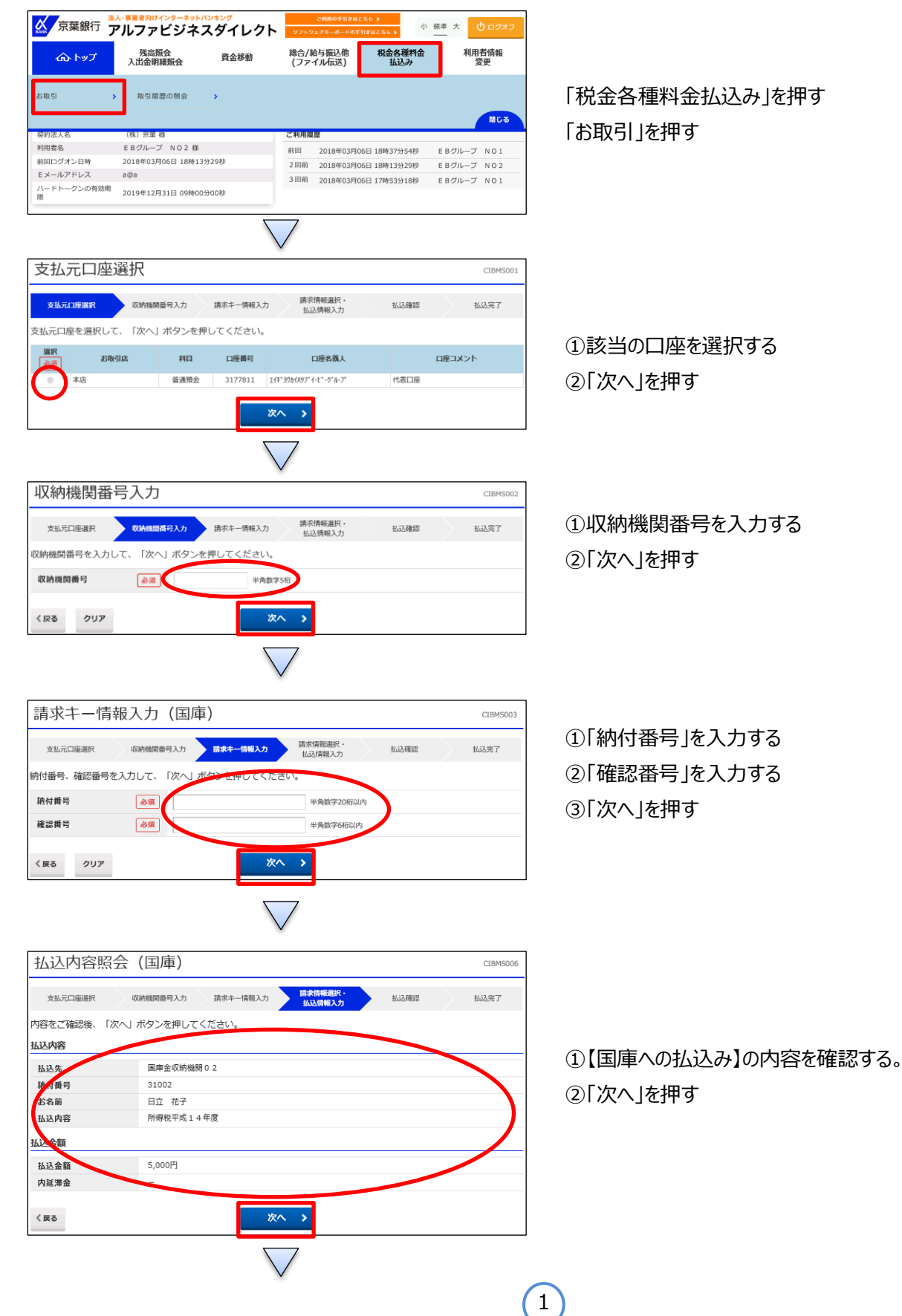

 $4 - (2) - (3)$ 

③官公庁(国庫)への払込み

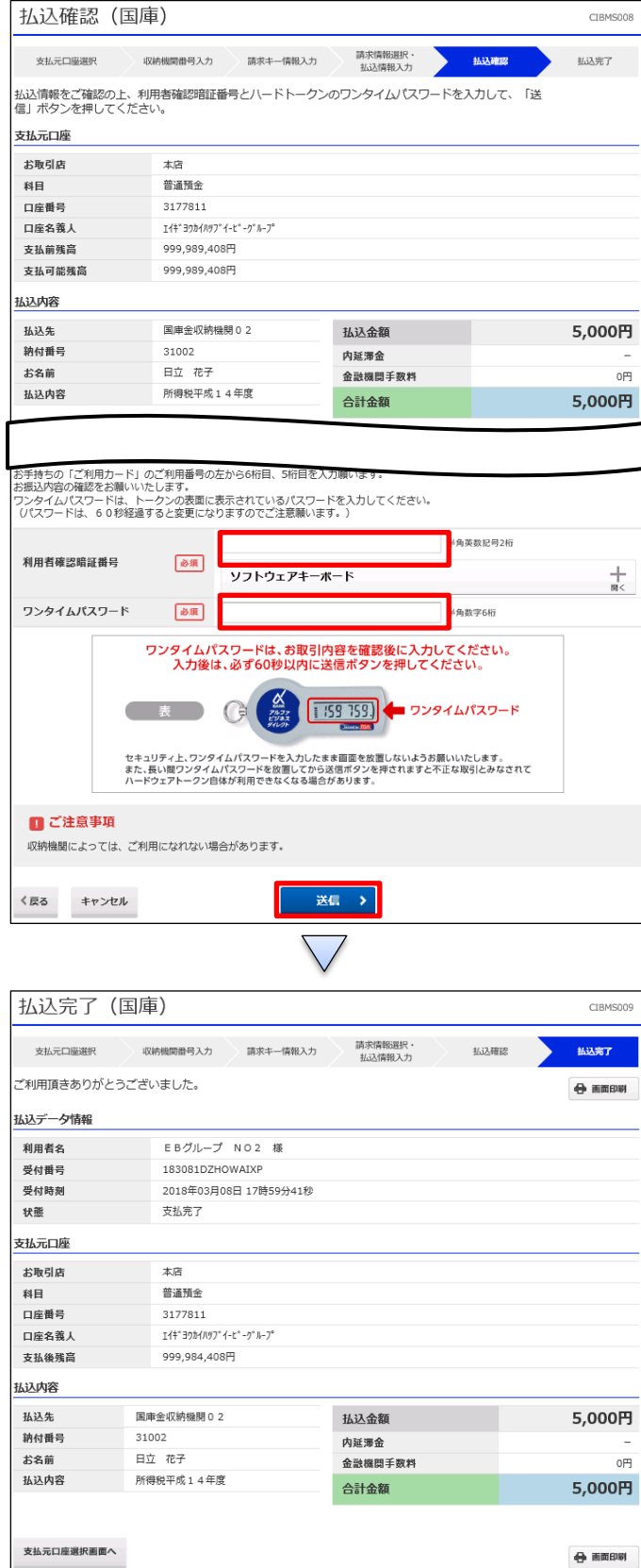

①【国庫への払込み】の内容を確認する ②画面の表示に従い、ご利用カードに記載されているご利用 番号およびワンタイムパスワードを参照し、数字を入力する ③「送信」を押す

## 払込が完了する